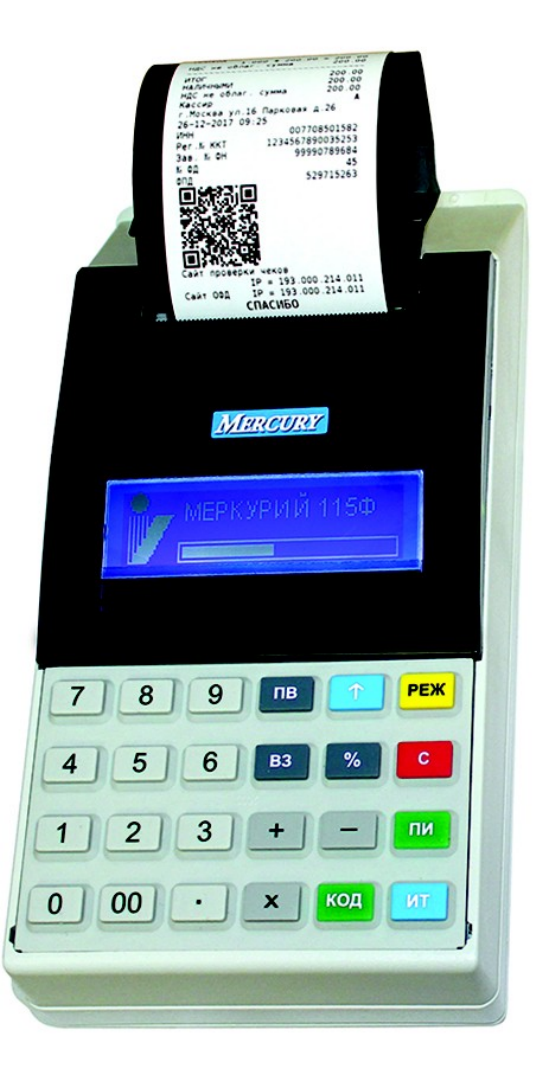

**INCOTEXKKM.RU | HELP@INCOTEX.RU | MARKET@INCOTEX.RU | (495) 785-17-17**

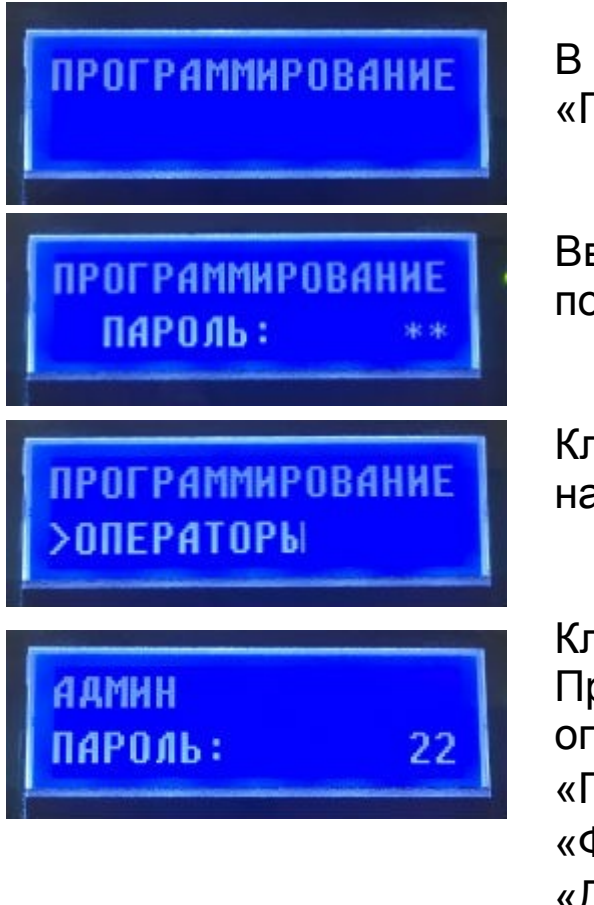

#### **Программирование**

В главном меню клавишами «**+**», «**-**» или «**ПИ**» выбираем режим «ПРОГРАММИРОВАНИЕ», нажимаем клавишу «**ИТ**».

Вводим пароль на цифровой клавиатуре (по умолчанию – 22), подтверждаем ввод пароля клавишей «**ИТ**».

Клавишами «**+**», «**-**» или «**ПИ**» выбираем режим «ОПЕРАТОРЫ», нажимаем клавишу «**ИТ**».

Клавишами «**+**», «**-**» выбираем режим «АДМИН». При нажатии клавиши «**ПИ**» можно просматривать следующие поля оператора: «ПАРОЛЬ» - пароль оператора; «ФИО» - имя оператора; «ДОЛЖН» - название должности оператора;

«ПРАВА» - права оператора.

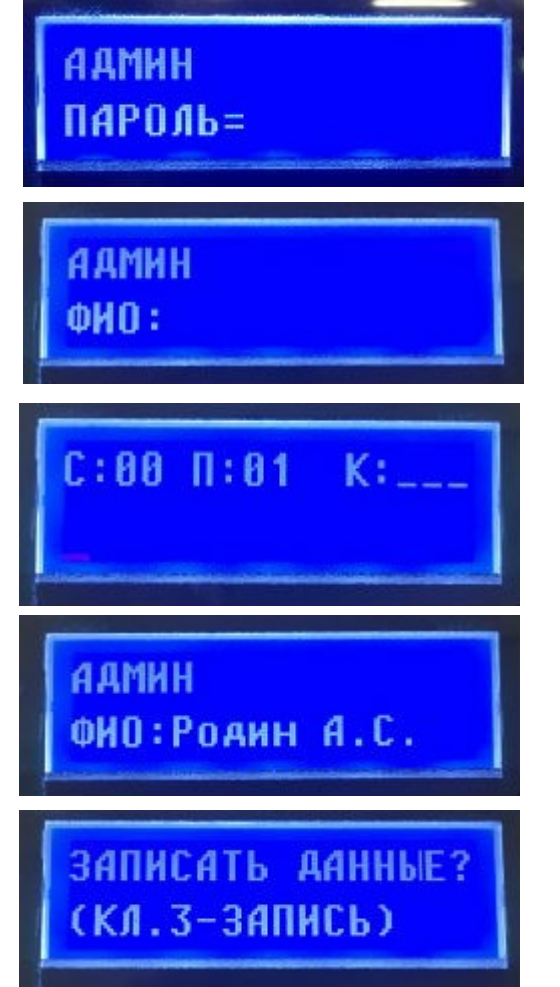

#### **Программирование**

Нажимаем клавишу «**x**».

На цифровой клавиатуре программируем пароль администратора (от 1 до 6 знаков). Клавишей «**С**» можно очистить пароль. Подтвердите ввод пароля клавишей «**ИТ**».

Нажимаем клавишу «**ПИ**», выбираем «ФИО» оператора.

Для программирования имени оператора при просмотре поля нажимаем клавишу «**x**».

Вводим «ФИО» администратора, подтверждаем ввод клавишей «**ИТ**».

Работа с вводом текстовой информации описана в п.7.2 руководстве по эксплуатации.

Для выхода из режима программирование «ОПЕРАТОРЫ» нажмите клавишу «**РЕ**».

Для сохранения введенных значений нажмите клавишу «**3**».

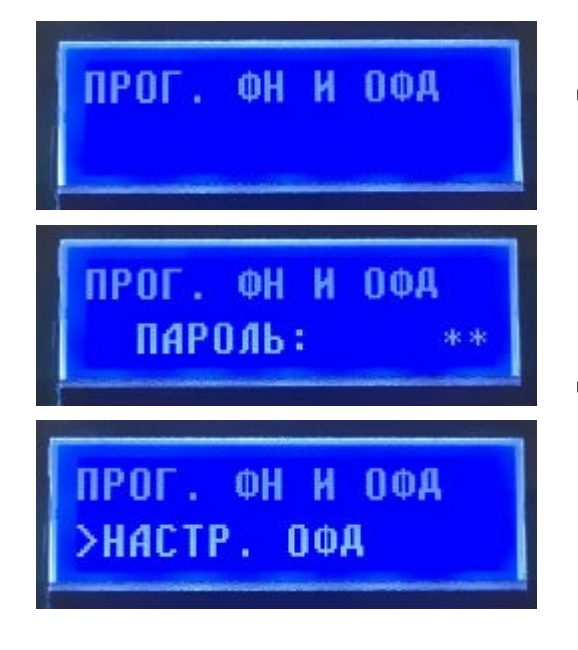

### **Прог. ФН и ОФД**

Для перевода ККТ в режим программирования данных ФН и ОФД в главном меню клавишами «**+**», «**-**» или «**ПИ**» выбираем режим «ПРОГ. ФН И ОФД» и нажимаем клавишу «**ИТ**». Вводим на цифровой клавиатуре пароль администратора и нажимаем на клавишу «**ИТ**».

Для настройки данных ОФД клавишами «**+**», «**-**» или «**ПИ**» выбираем режим «НАСТР. ОФД» и нажимаем клавишу «**ИТ**». Нажимая клавиши «**+**», «**-**» или «**ПИ**», можно просмотреть следующие позиции:

«ИМЯ ХОСТА» - программирование адреса сервера ОФД; «IP-АДРЕС» - программирование IP-адреса сервера ОФД; «НОМЕР ПОРТА» - порт подключения к серверу;

«ТАЙМЕР ФН» - период отправки данных на сервер ОФД, в секундах (от 0 до 60 сек);

«ТАЙМЕР С!» - период повторной отправки данных на сервер ОФД; после первой неудачной попытки отправки данных на сервер, в секундах (от 0 до 360 сек);

«ВЫБОР КАНАЛА» - выбор канала WiFi, GPRS, автономно; «САЙТ ПРОВ. ЧЕКОВ» - программирование URL сайта проверки чеков, который будет печататься в конце чека.

**INCOTEXKKM.RU | HELP@INCOTEX.RU | MARKET@INCOTEX.RU | (495) 785-17-17**

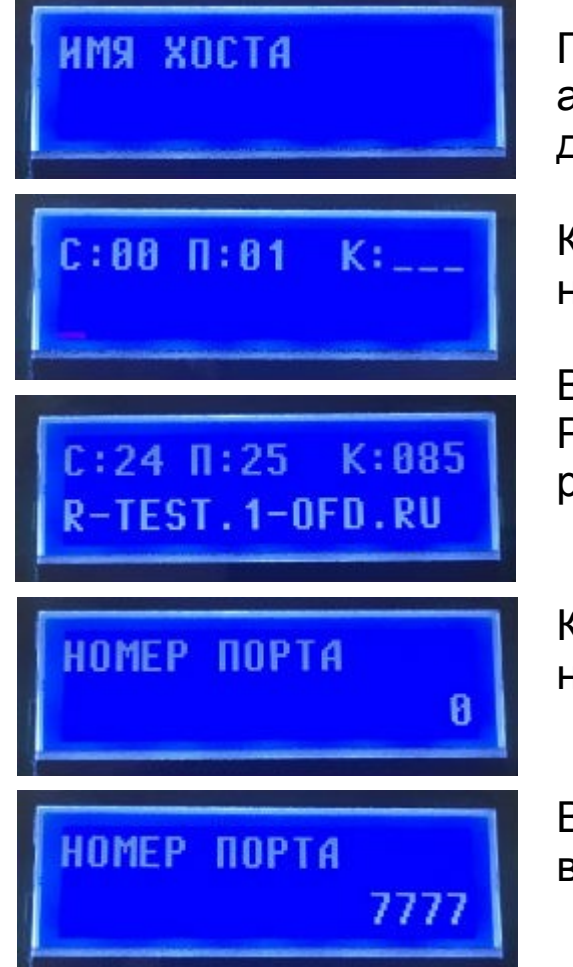

#### **Прог. ФН и ОФД**

Программируем «ИМЯ ХОСТА» или «IP-АДРЕС» (настройки адреса сервера предоставляются оператором фискальных данных).

Клавишами «**+**», «**-**» или «**ПИ**» выбираем режим «ИМЯ ХОСТА», нажимаем клавишу «**x**».

Вводим «ИМЯ ХОСТА», подтверждаем ввод клавишей «**ИТ**». Работа с вводом текстовой информации описана в п.7.2 руководстве по эксплуатации.

Клавишами «**+**», «**-**» или «**ПИ**» выбираем режим «НОМЕР ПОРТА» нажимаем клавишу «**х**».

Вводим на цифровой клавиатуре «НОМЕР ПОРТА», подтверждаем ввод клавишей «**ИТ**».

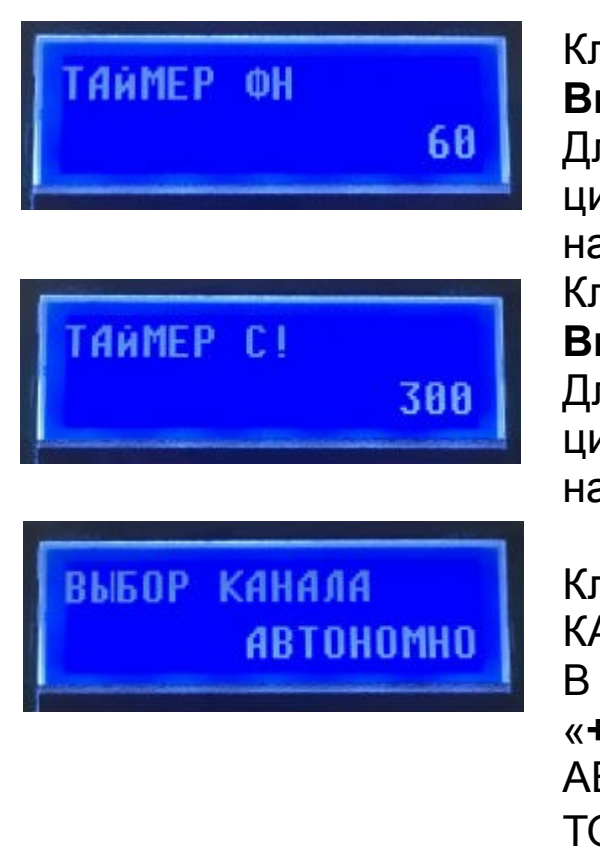

### **Прог. ФН и ОФД**

Клавишами «**+**», «**-**» или «**ПИ**» выбираем режим «ТАЙМЕР ФН». **Внимание! Оставляем по умолчанию.**

Для изменения периода нажимаем клавишу «**х**» и вводим на цифровой клавиатуре нужное значение периода отправки данных, нажимаем клавишу «**ИТ**» для сохранения введенных данных. Клавишами «**+**», «**-**» или «**ПИ**» выбираем режим «ТАЙМЕР С!».

#### **Внимание! Оставляем по умолчанию.**

Для изменения периода нажимаем клавишу «**х**» и вводим на цифровой клавиатуре нужное значение периода отправки данных, нажимаем клавишу «**ИТ**» для сохранения введенных данных.

Клавишами «**+**», «**-**» или «**ПИ**», выбираем режим «ВЫБОР КАНАЛА».

В режиме выбора канала нажать клавишу «**ИТ**», нажатием клавиш «**+**» / «**-**» выбрать необходимый канал: АВТОНОМНО; ТОЛЬКО GPRS; только WiFi; GPRS РЕЗЕРВ WiFi; WiFi РЕЗЕРВ GPRS.

### **Прог. ФН и ОФД**

Выбираем нужный канал, подтверждаем выбор клавишей «**ИТ**». RLENP KAHANA Клавишами «**+**», «**-**» или «**ПИ**» выбираем режим «САЙТ ПРОВ. **OPOR** ЧЕКОВ». **HEKOR** Для программирования нажмите клавишу «**x**» Вводим «САЙТ ПРОВ. ЧЕКОВ», подтверждаем ввод клавишей «**ИТ**». Работа с вводом текстовой информации описана в п.7.2  $C:AA$   $B:BA$ руководстве по эксплуатации. Для выхода из режима «НАСТР. ОФД» нажмите клавишу «**РЕ**». Для сохранения введенных значений нажмите клавишу «**3**» $K<sub>0</sub>$ , 3-34  $I$  $H$  $I$  $I$  $I$  $I$ 

H NOA

#### **Прог. ФН и ОФД**

Для настройки ФН выбрать режим «НАСТР. ФН» и нажать клавишу «ИТ». Нажимая клавиши «**+**», «**-**» или «**ПИ**» можно просмотреть следующие позиции:

«ВЛАДЕЛЕЦ» - программирование имени владельца ККТ; «АДРЕС» -программирование юридического адреса организации; «МЕСТО» - программирование фактического адреса установки ККТ; «ИНН» - программирование ИНН владельца;

«РЕГ. НОМЕР» - программирование регистрационного номера ККТ; «СИСТЕМЫ НАЛОГООБЛОЖЕНИЯ» - программирование системы налогообложения (ОСН - общая, УСН ДОХОД - упрощенная с дохода, УСН ДОХОД-РАСХОД - упрощенная с доход – расход, ЕНВД - единый налог на вмененный доход, ЕСХН - единый сельскохозяйственный налог, ПСН - патентная система налогообложения);

«РЕЖИМЫ РАБОТЫ» - выбор режима работы (шифрование, автономный режим, автоматический режим, сфера услуг, режим чеков, применение в Интернете);

«ОФД ИНН» - программирование ИНН ОФД;

«НАИМЕНОВАНИЕ ОФД» - программирование имени ОФД.

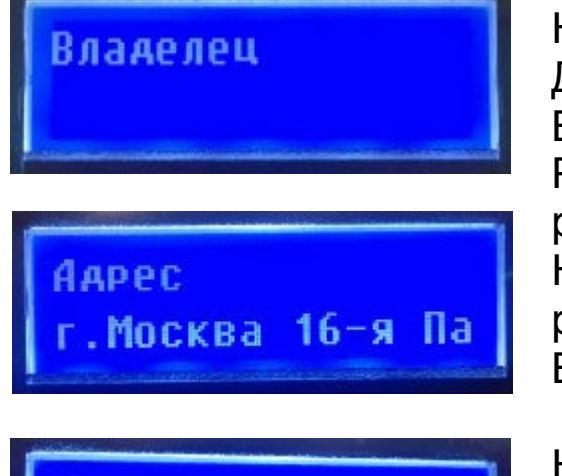

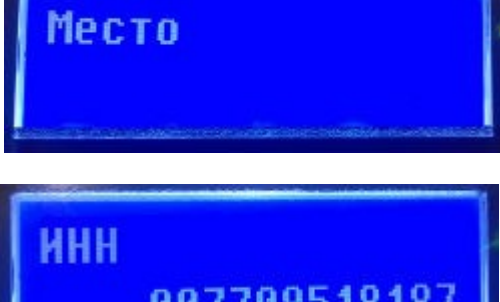

### **Прог. ФН и ОФД**

Нажимаем клавишу «**ПИ**» выбираем «Владелец». Для начала редактирования нажмите клавишу «**x**». Вводим «Владелец» подтверждаем ввод клавишей «**ИТ**». Работа с вводом текстовой информации описана в п.7.2 руководстве по эксплуатации. Нажимаем клавишу «**ПИ**» выбираем «Адрес».Для начала

редактирования настроек нажмите клавишу «**x**». Вводим «Адрес», подтверждаем ввод клавишей «**ИТ**».

Нажимаем клавишу «**ПИ**» выбираем «Место». Для начала редактирования настроек нажмите клавишу «**x**». Вводим «Место», подтверждаем ввод клавишей «**ИТ**». Работа с вводом текстовой информации описана в п.7.2 руководстве по эксплуатации.

Нажимаем клавишу «**ПИ**», выбираем «ИНН» (программирование ИНН владельца).

Для начала редактирования настроек нажмите клавишу «**x**». Вводим на цифровой клавиатуре «ИНН» владельца.

#### **Внимание!**

**ИНН вводим как написано в свидетельстве.** Подтверждаем ввод клавишей «**ИТ**».

### **Прог. ФН и ОФД**

Нажимаем клавишу «**ПИ**», выбираем «РЕГ. НОМЕР» (программирование регистрационного номера ККТ, полученного в личном кабинете ФНС).

Для начала редактирования настроек нажимаем клавишу «**x**». Вводим на цифровой клавиатуре «РЕГ. НОМЕР», подтверждаем ввод клавишей «**ИТ**».

Нажимаем клавишу «**ПИ**», выбираем «СИСТЕМЫ НАЛОГООБЛОЖЕНИЯ»

#### **Внимание!**

**Можно выбрать несколько видов системы налогообложения.** Для начала редактирования настроек нажмите клавишу «**x**». Нажатием клавиши «**ПИ**» выбрать нужный вид системы. Затем нажать клавишу «**х**», замигает показатель включения системы. Нажатием клавиши «**+**» выбрать значение «ДА» или «НЕТ» (включена система или нет) и нажать клавишу «**ИТ**». Для выхода из режима нажать клавишу «**РЕ**».

Нажимаем клавишу «**ПИ**» выбираем «РЕЖИМЫ РАБОТЫ» Программирование режима работы производится аналогично выбору систем налогообложения.

**INCOTEXKKM.RU | HELP@INCOTEX.RU | MARKET@INCOTEX.RU | (495) 785-17-17**

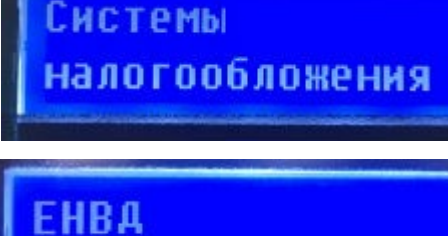

HOMEP

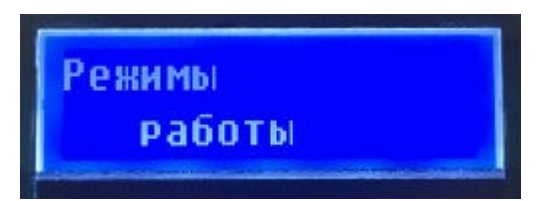

 $A<sub>a</sub>$ 

#### **Прог. ФН и ОФД**

# ШИФРОВАНИР  $\mathbf{a}$ **АВТОНОМНЫЙ** Het

#### **Внимание!**

**Если при регистрации был указан режим с шифрованием данных то его отключить уже невозможно без замены ФН.**

Установка данного режима, необходима в случаях применения ККТ в населенных пунктах с численностью населения < 10 тысяч человек или по решению региональных властей. Практически всегда НЕТ.

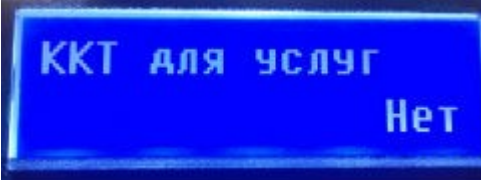

Hei

В ККТ "Меркурий-115Ф" установка данной опции всегда "НЕТ".

Данное устройство предназначено для осуществления расчета с покупателем (клиентом) в автоматическом режиме с применением ККТ без участия уполномоченного лица организации или индивидуального предпринимателя. В ККТ Меркурий не используется. Всегда НЕТ

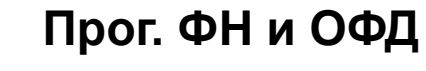

Нажимаем клавишу «**ПИ**», выбираем «ОФД ИНН» (программирование ИНН ОФД). Для начала редактирования настроек нажмите клавишу «**x**». Вводим на цифровой клавиатуре «ОФД ИНН», подтверждаем ввод клавишей «**ИТ**».

Нажимаем клавишу «**ПИ**», выбираем «Наименование ОФД» (программирование имени ОФД).

Для начала редактирования настроек нажмите клавишу «**x**».

Вводим «Наименование ОФД», подтверждаем ввод клавишей «**ИТ**».

Работа с вводом текстовой информации описана в п.7.2 руководстве по эксплуатации.

Для выхода из режима «НАСТР. ФН» нажимаем клавишу «**РЕ**». Для сохранения введенных значений нажимаем клавишу «**3**».

PRLM

ЗАПИСАТЬ ДАННЫЕ? (КЛ. 3-ЗАПИСЬ)

 $=$  $0.0770936434$ 

**DOA HHH** 

Наименование

**INCOTEXKKM.RU | HELP@INCOTEX.RU | MARKET@INCOTEX.RU | (495) 785-17-17**

#### **Прог. ФН и ОФД**

Нажимаем клавишу «**ПИ**», выбираем «РЕГИСТРАЦИЯ ККТ» и нажимаем клавишу «**ИТ**».

РГИСТ<u>раци</u>я начальная

Нажатием клавиш «**+**», «**-**» или «**ПИ**» выбираем «начальная» и нажимаем клавишу «**ИТ**».

Произойдет распечатка данных, запрограммированных в режиме «Настройки ФН».

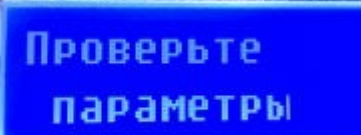

На индикаторе отобразится: ПРОВЕРЬТЕ ПАРАМЕТРЫ Если введенные параметры правильные, то нажимаем клавишу «**ИТ**».

**На данном этапе регистрация ККТ завершена.**

Для отказа от регистрации нажать клавишу «**С**».

**Дальнейшую настройку ККТ производите согласно руководству по эксплуатации.**